定期申告・随時申告 操作方法マニュアル

第 1.1 版 (2023 年 12 月 8 日作成)

埼玉医科大学 COI 管理委員会

# 目次

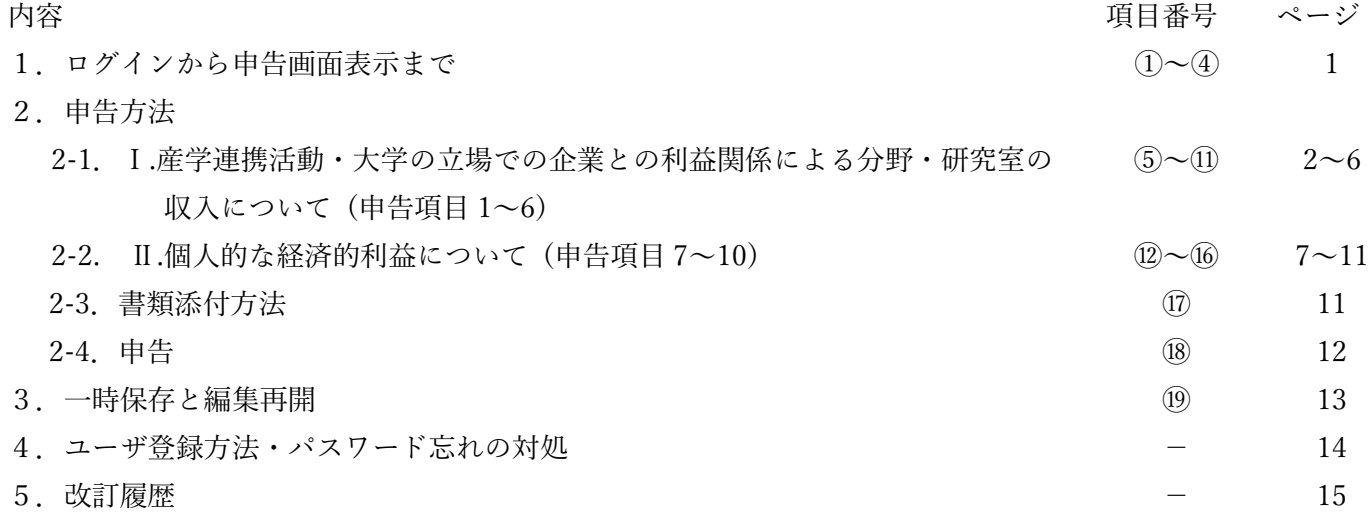

## 1. ログインから申告画面表示まで

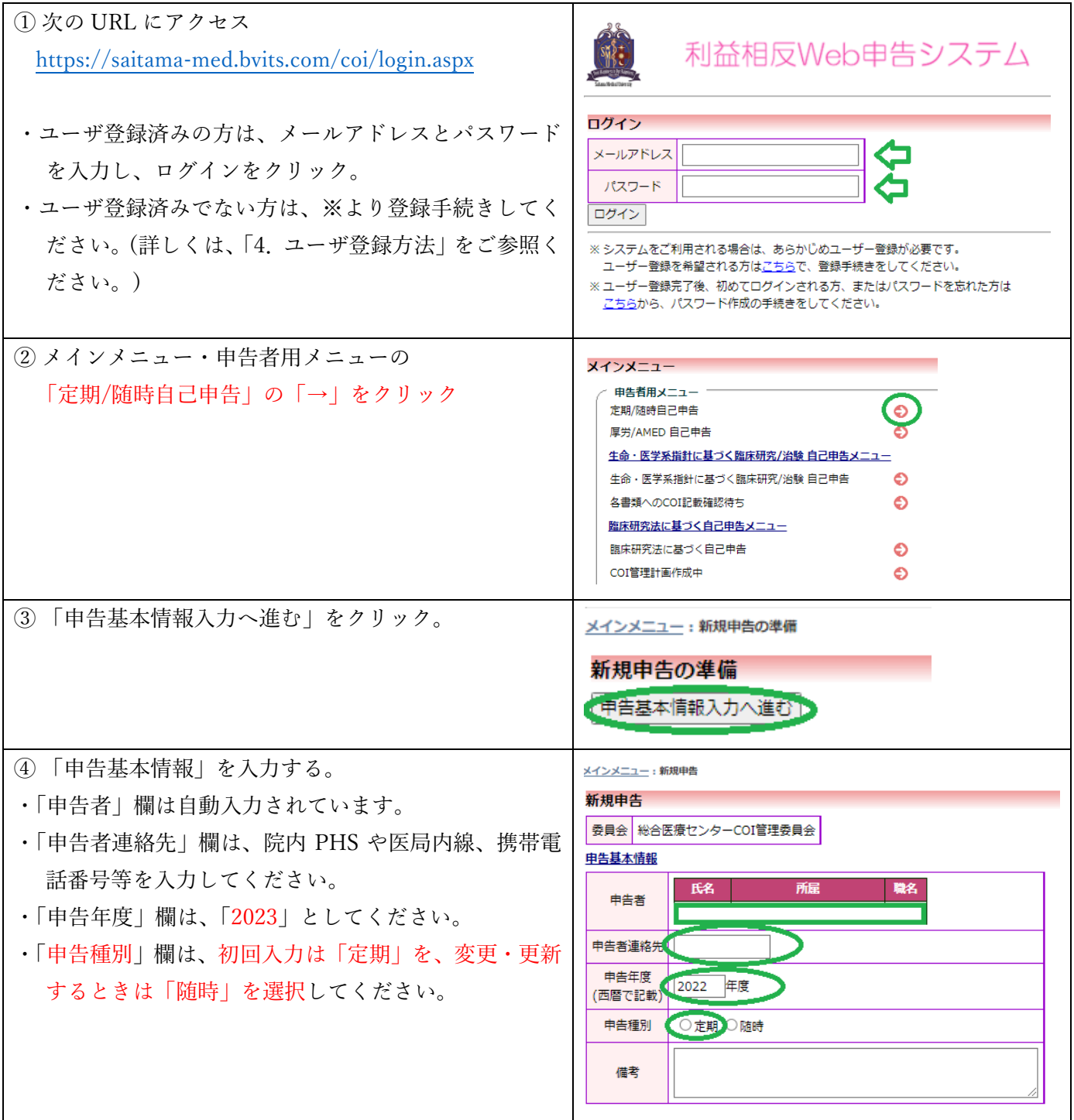

### 2.申告方法

### 2-1.Ⅰ.産学連携活動・大学の立場での企業との利益関係による分野・研究室の収入について

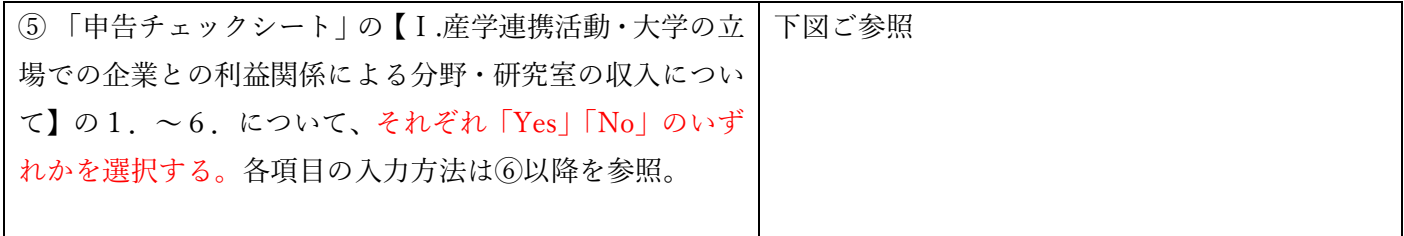

#### 申告チェックシート

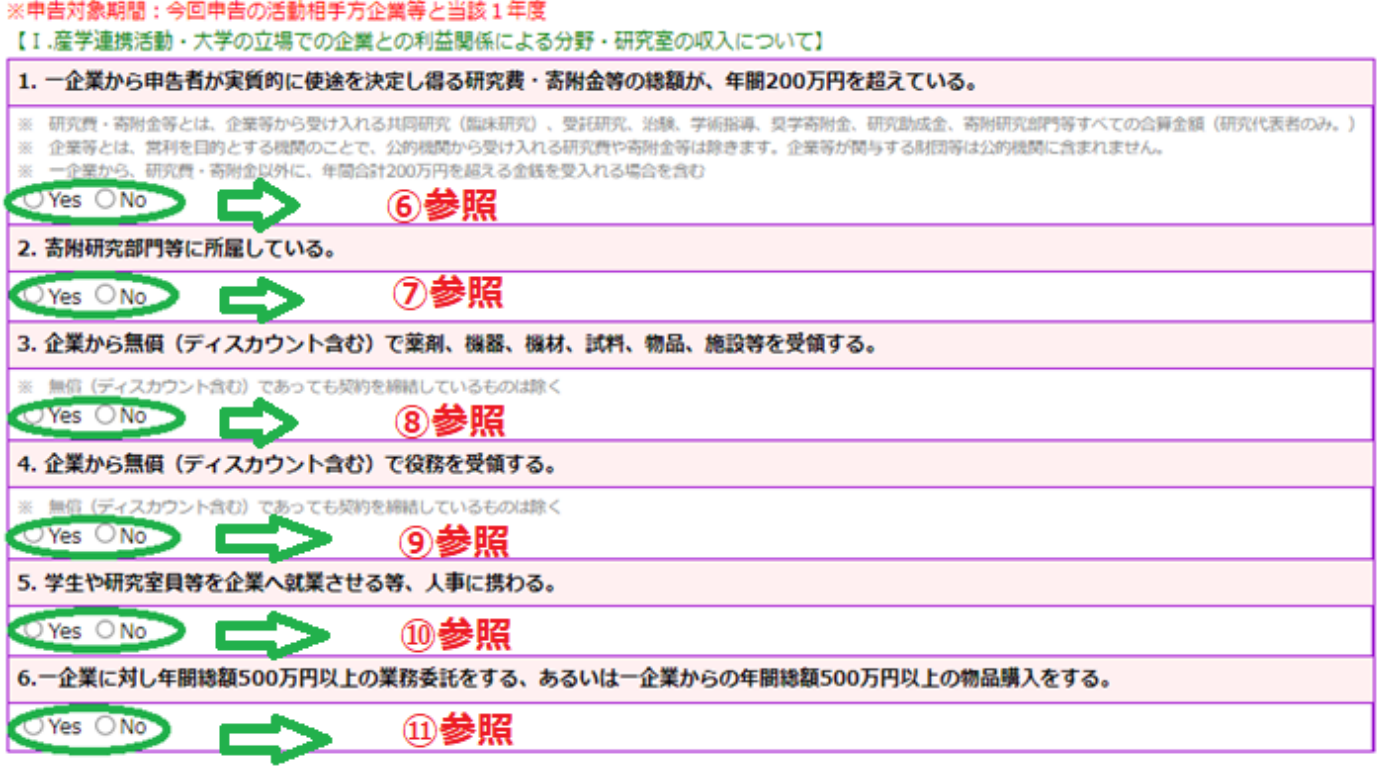

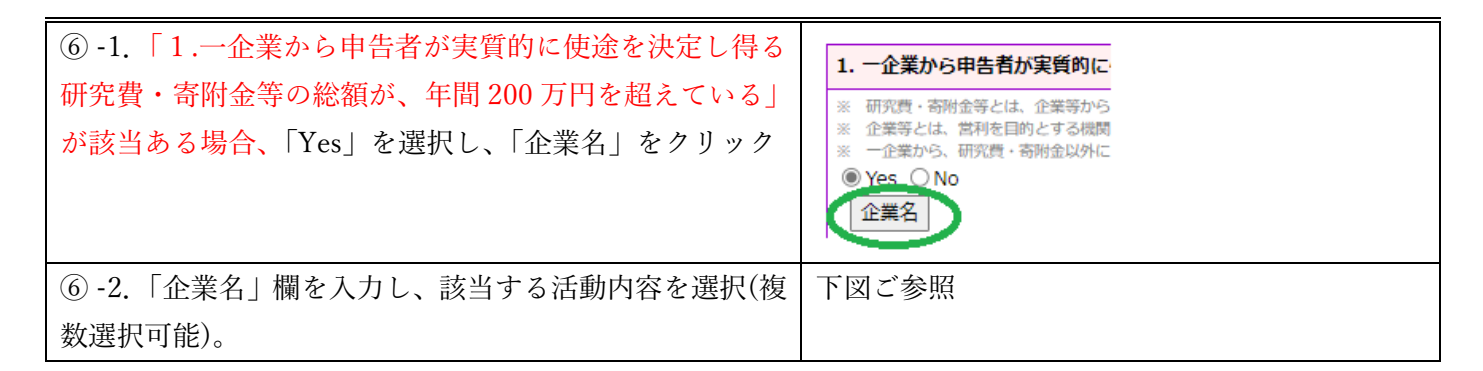

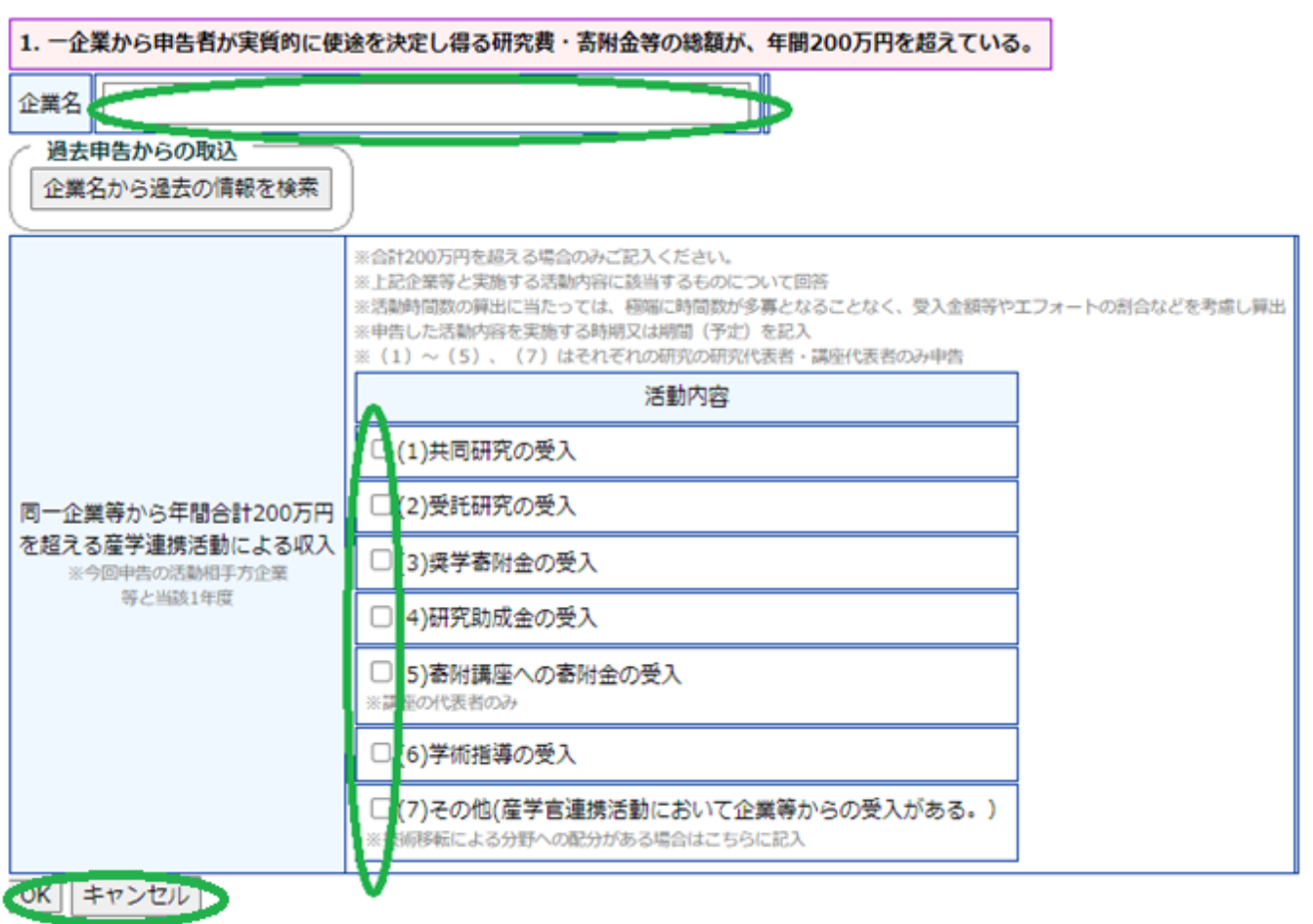

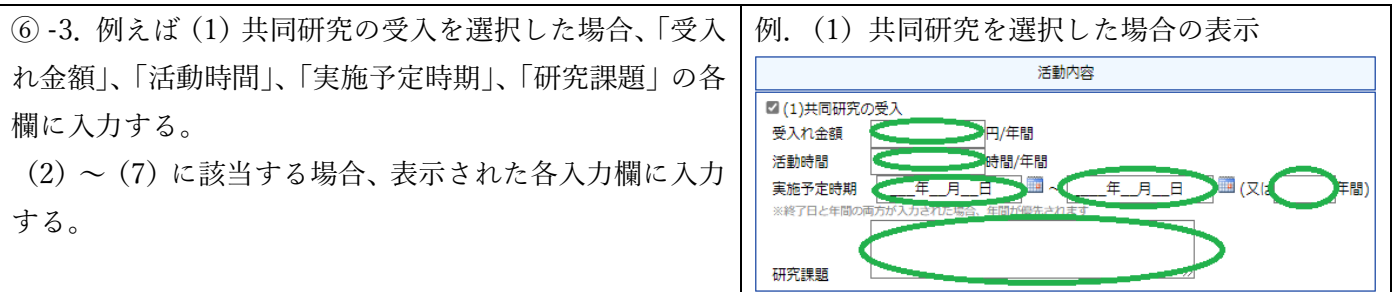

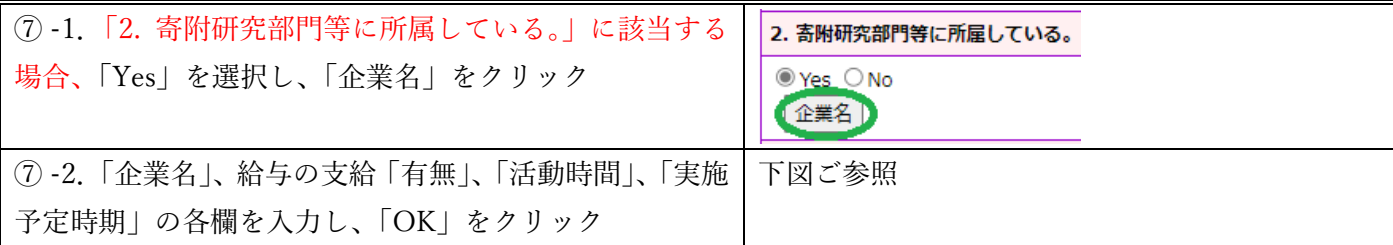

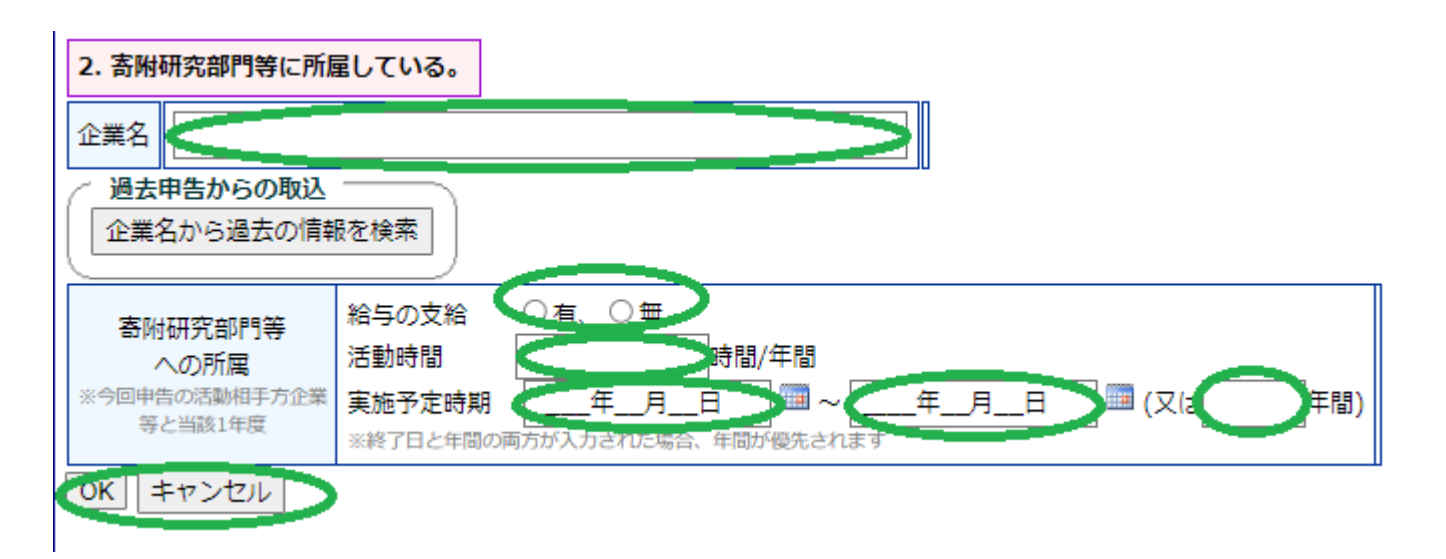

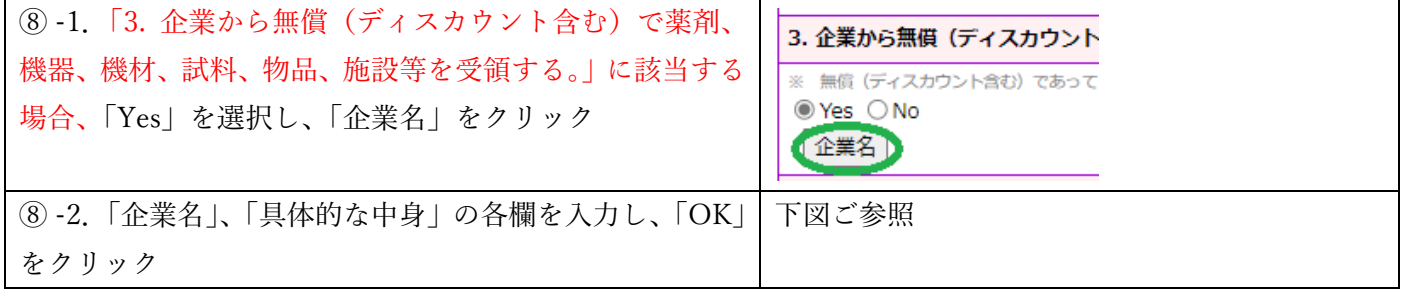

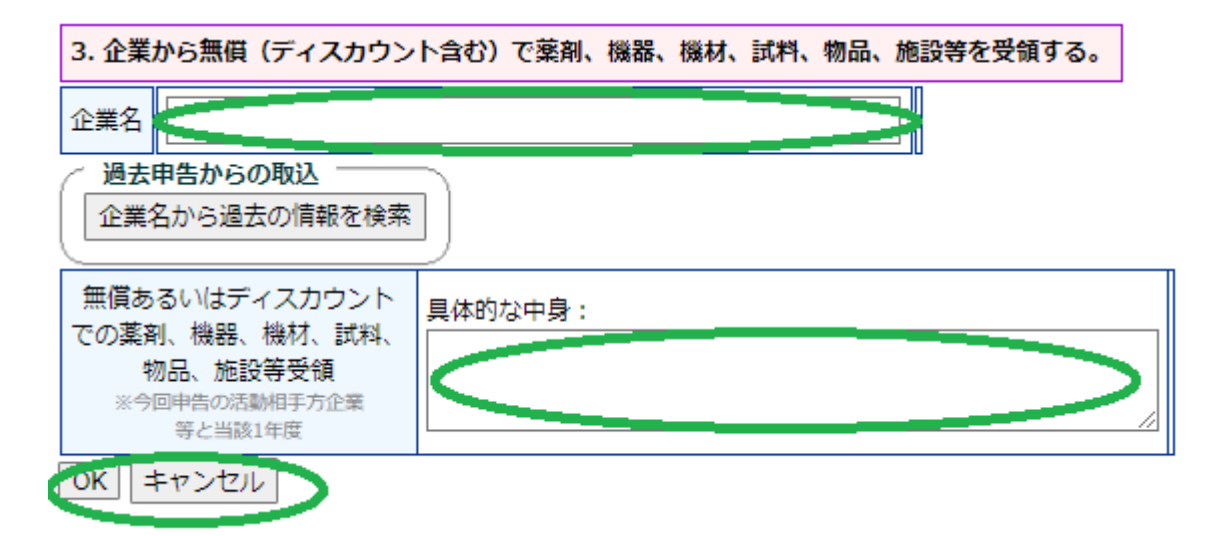

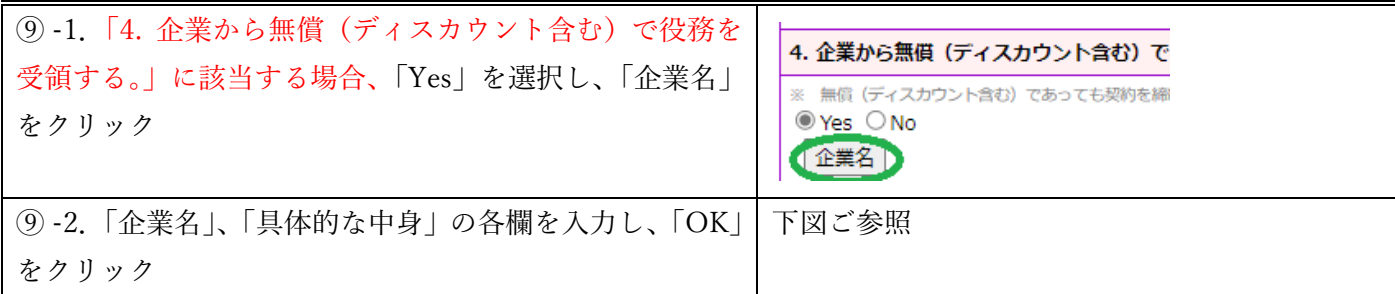

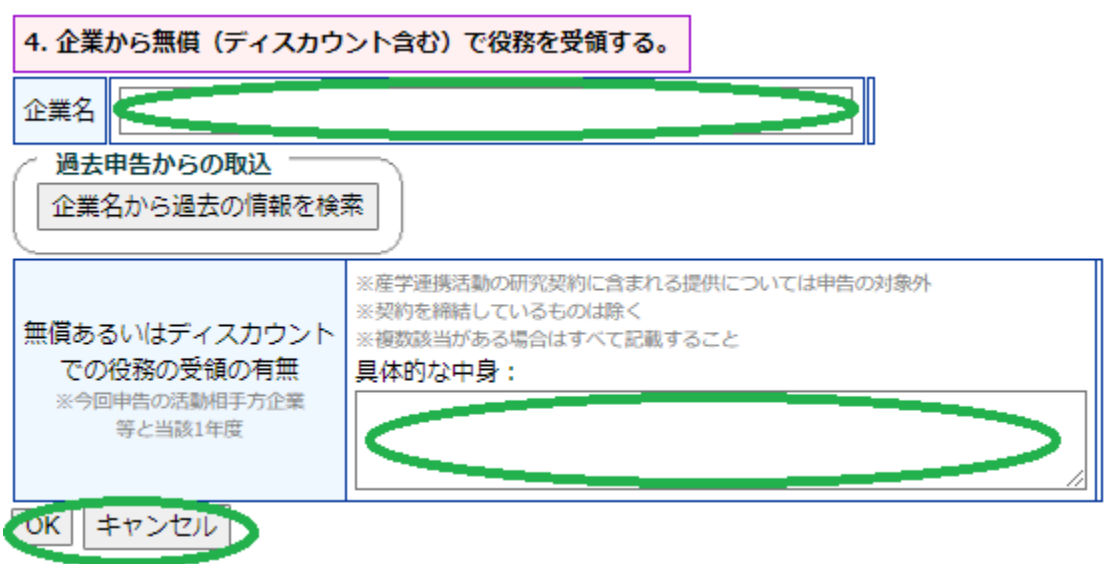

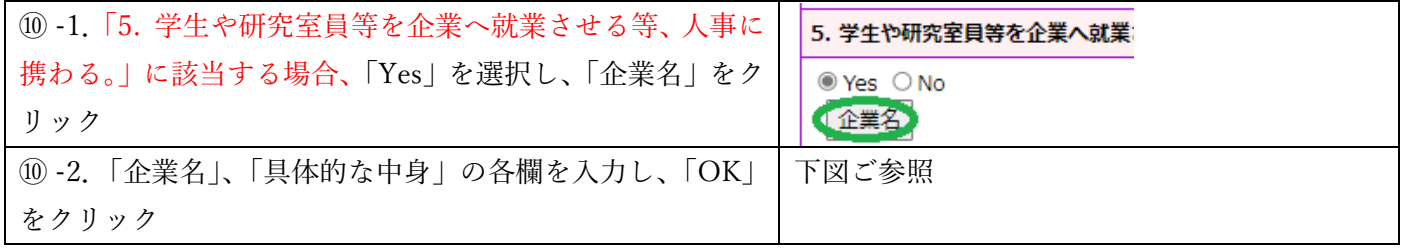

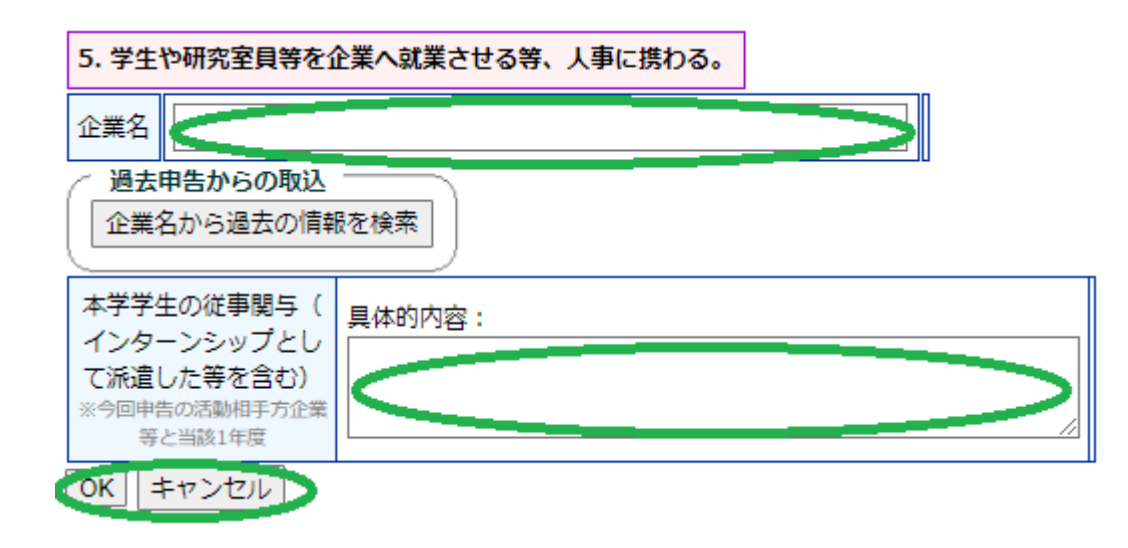

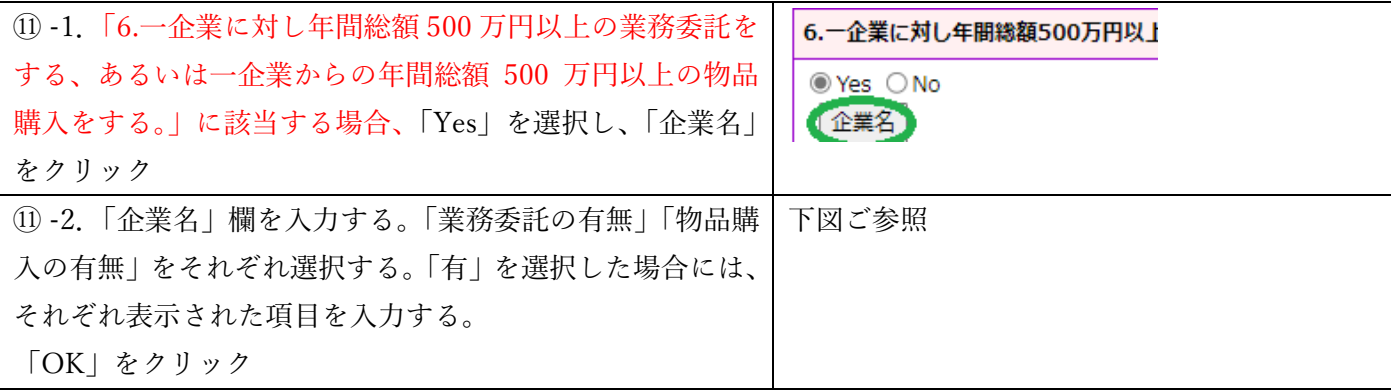

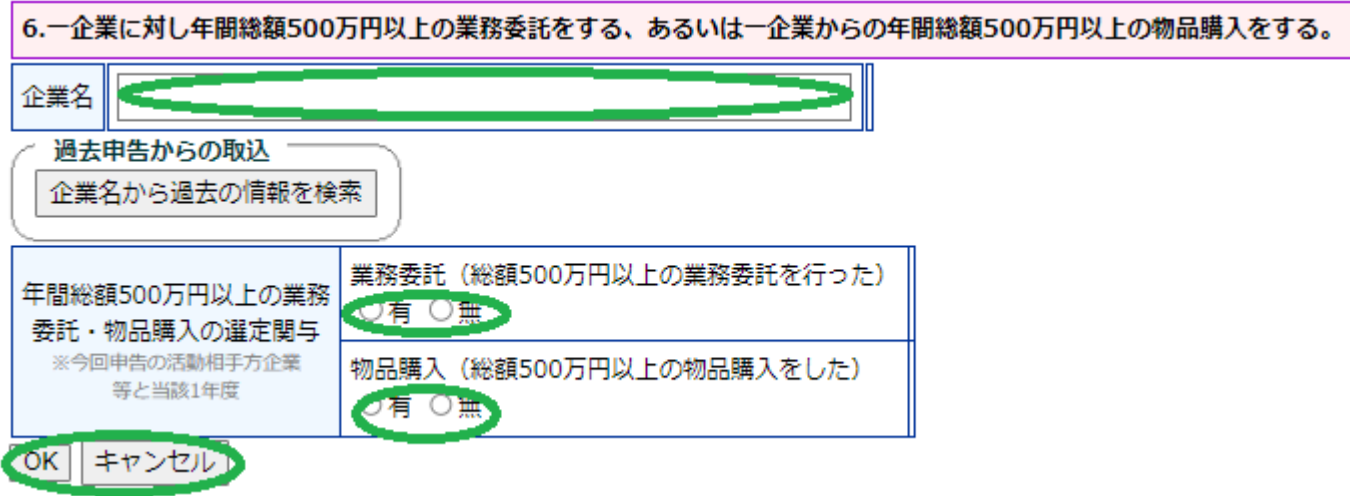

# 業務委託「有」の場合

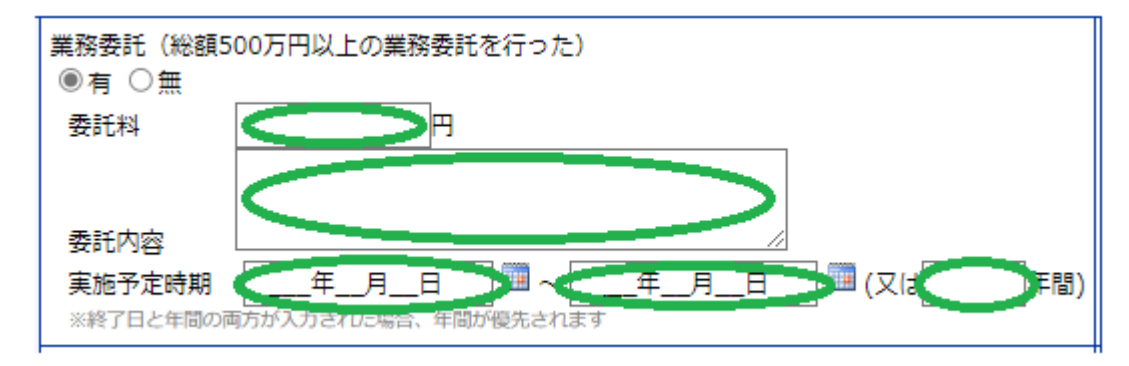

### 物品購入「有」の場合

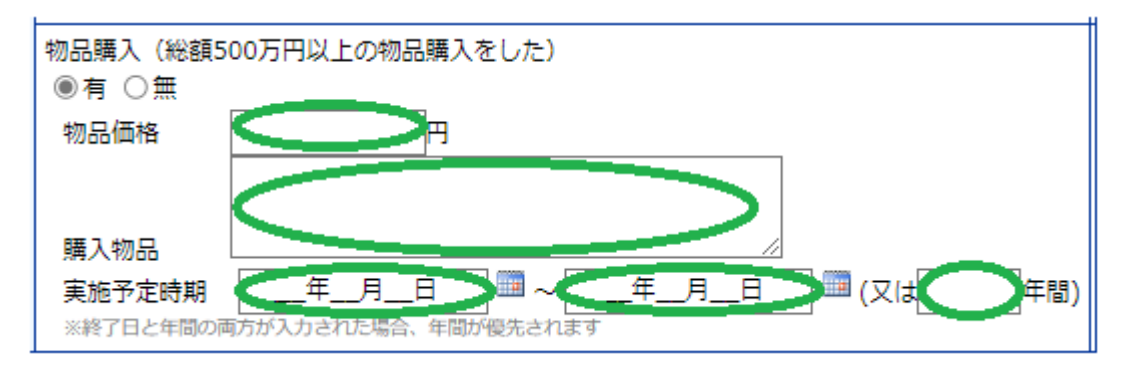

### 2-2. Ⅱ.個人的な経済的利益について

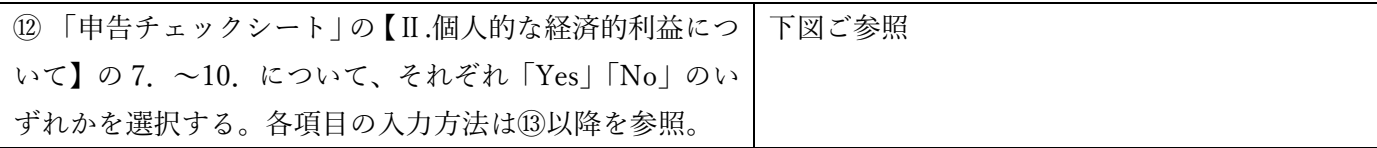

#### 【Ⅱ.個人的な経済的利益について】

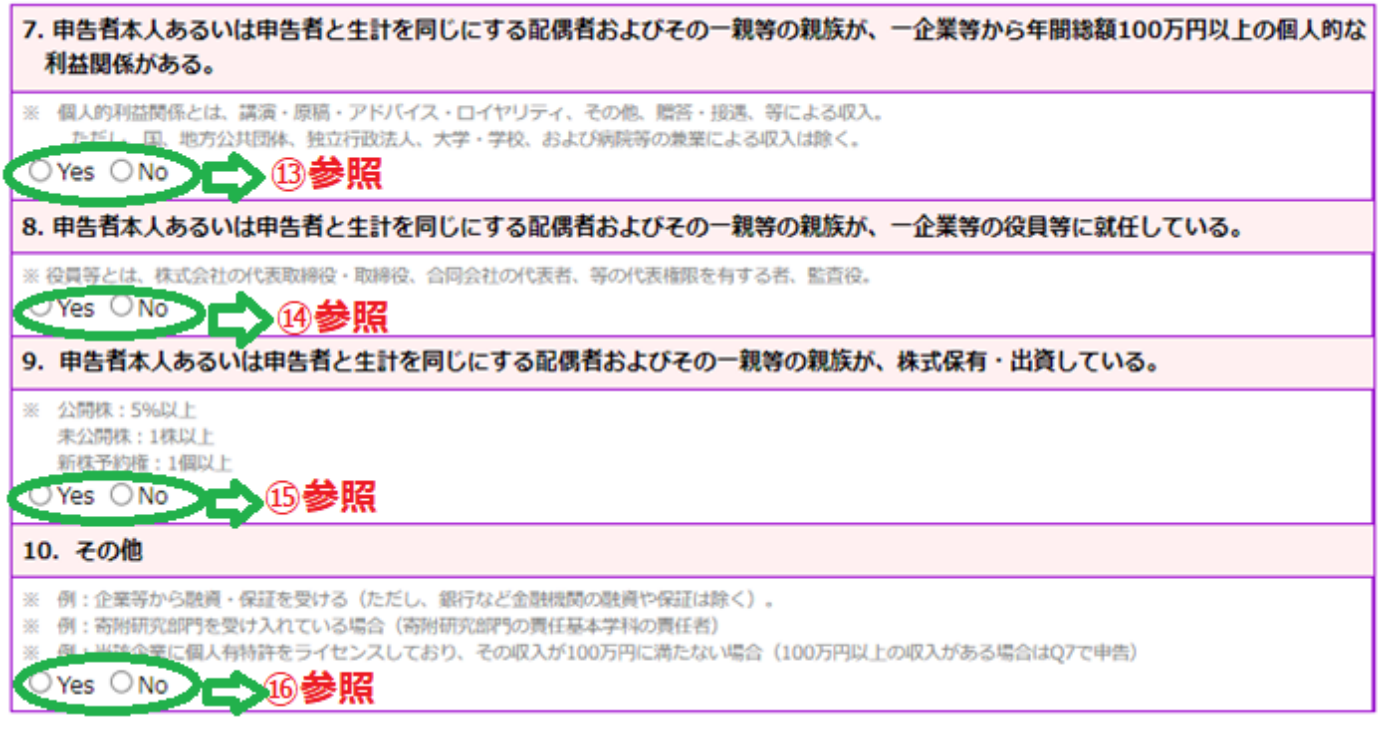

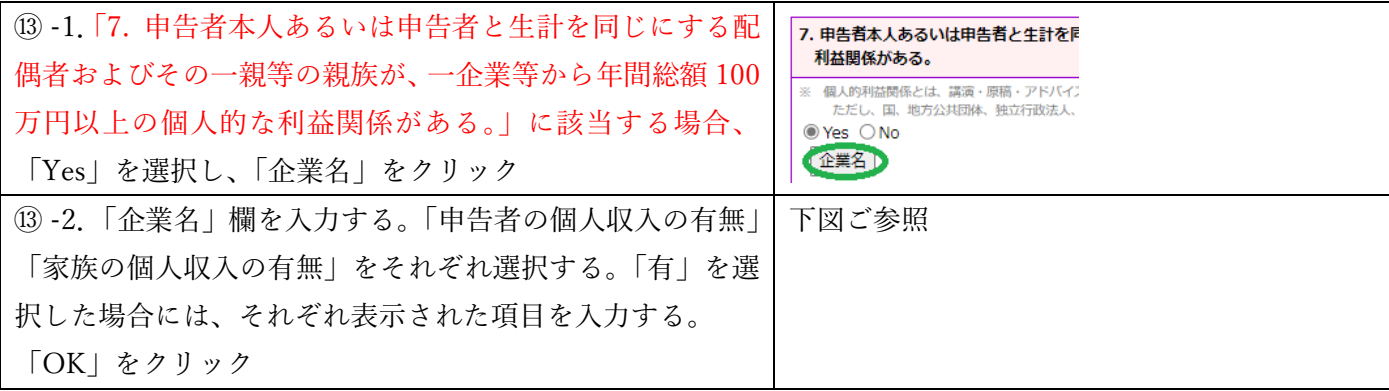

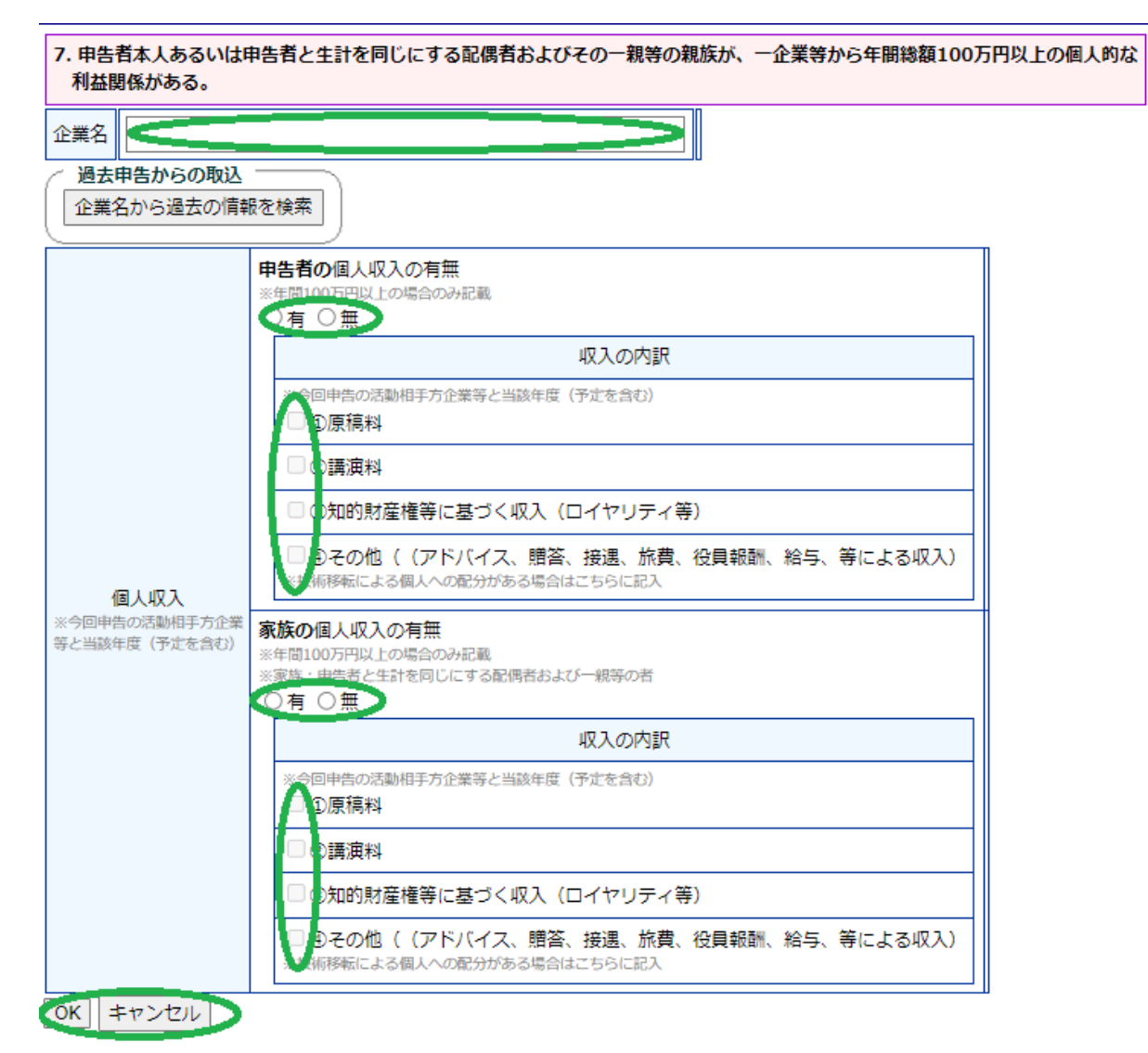

例.申告者の個人収入の有無「有」かつ②講演料を選択した場合

#### 申告者の個人収入の有無

※年間100万円以上の場合のみ記載

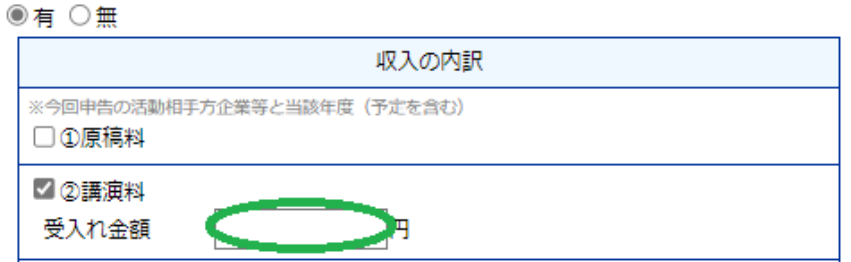

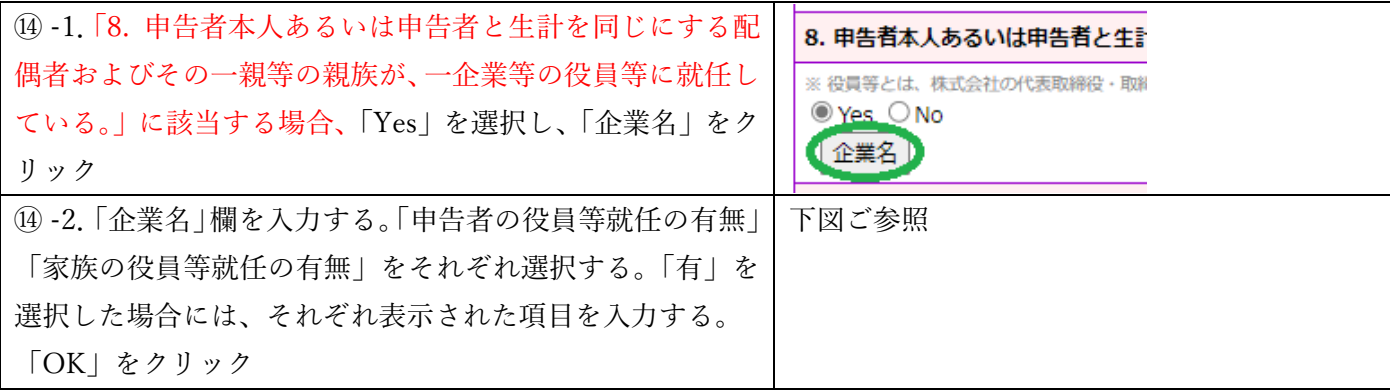

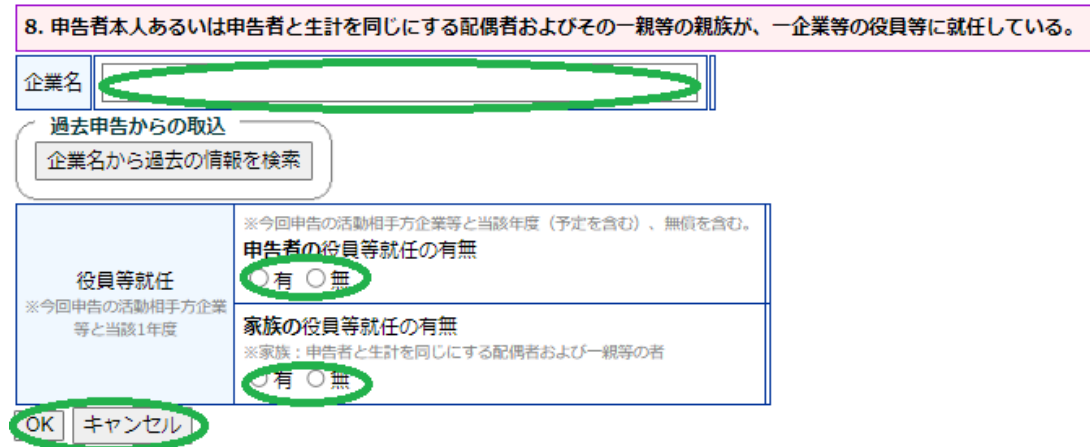

### 例1.申告者の役員等就任の有無「有」の場合

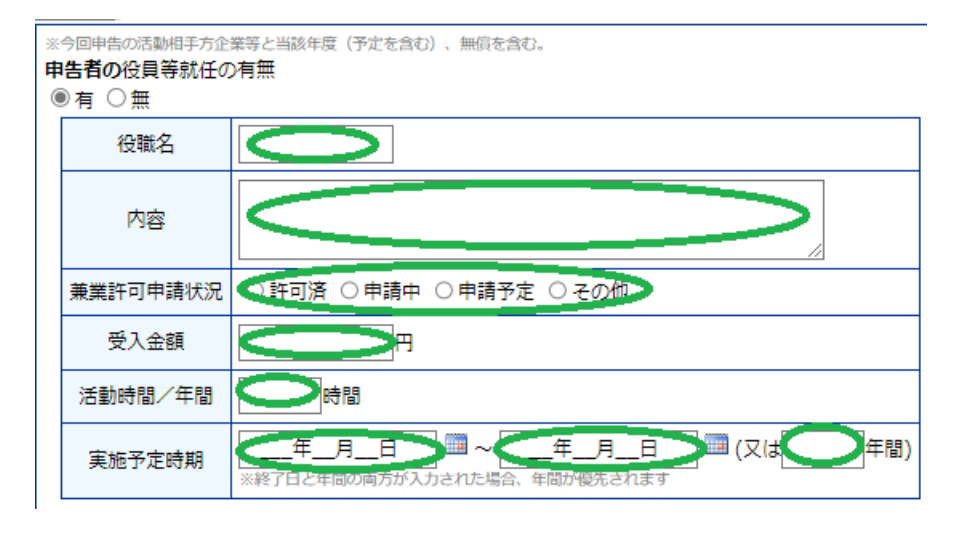

### 例2.家族の役員等就任の有無「有」の場合

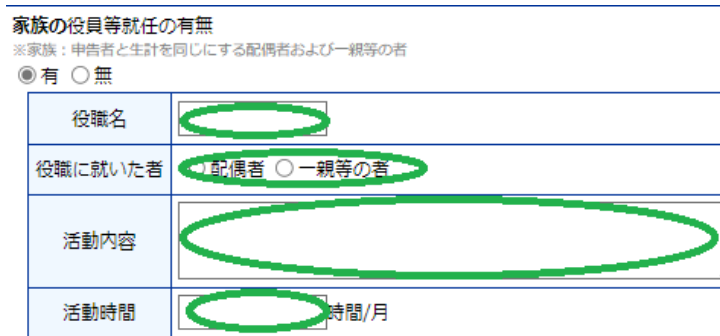

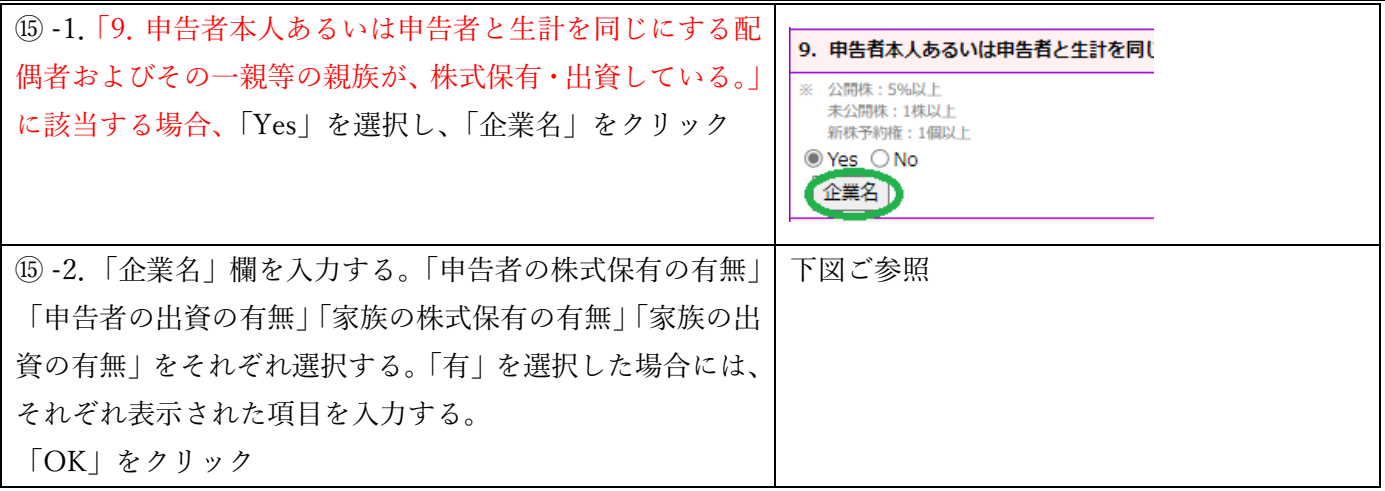

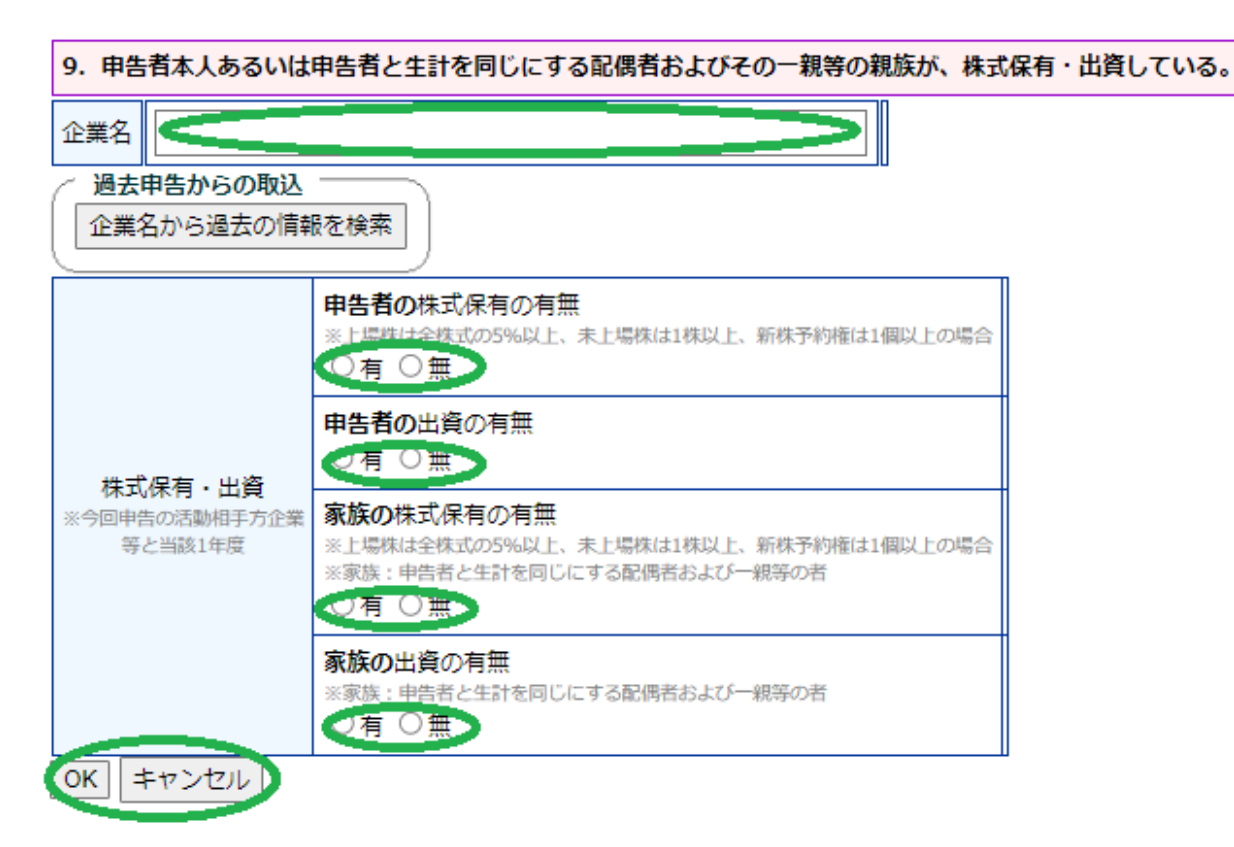

### 例.家族の株式保有の有無「有」、家族の出資の有無「有」

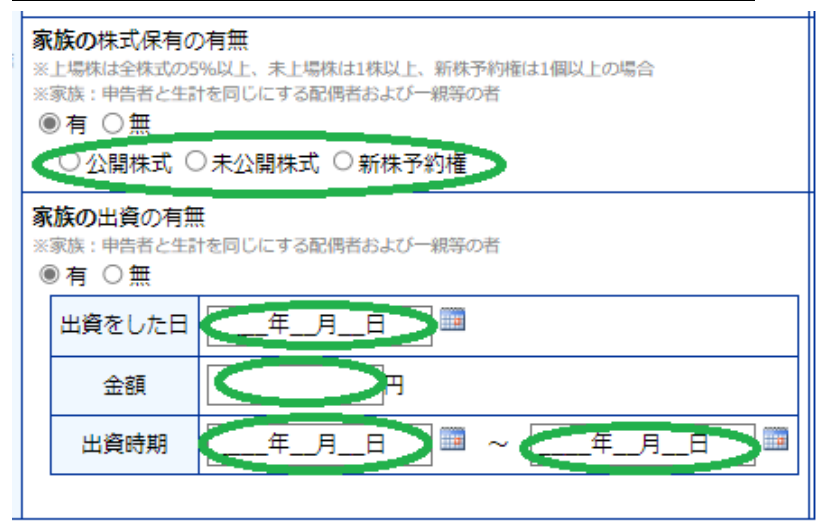

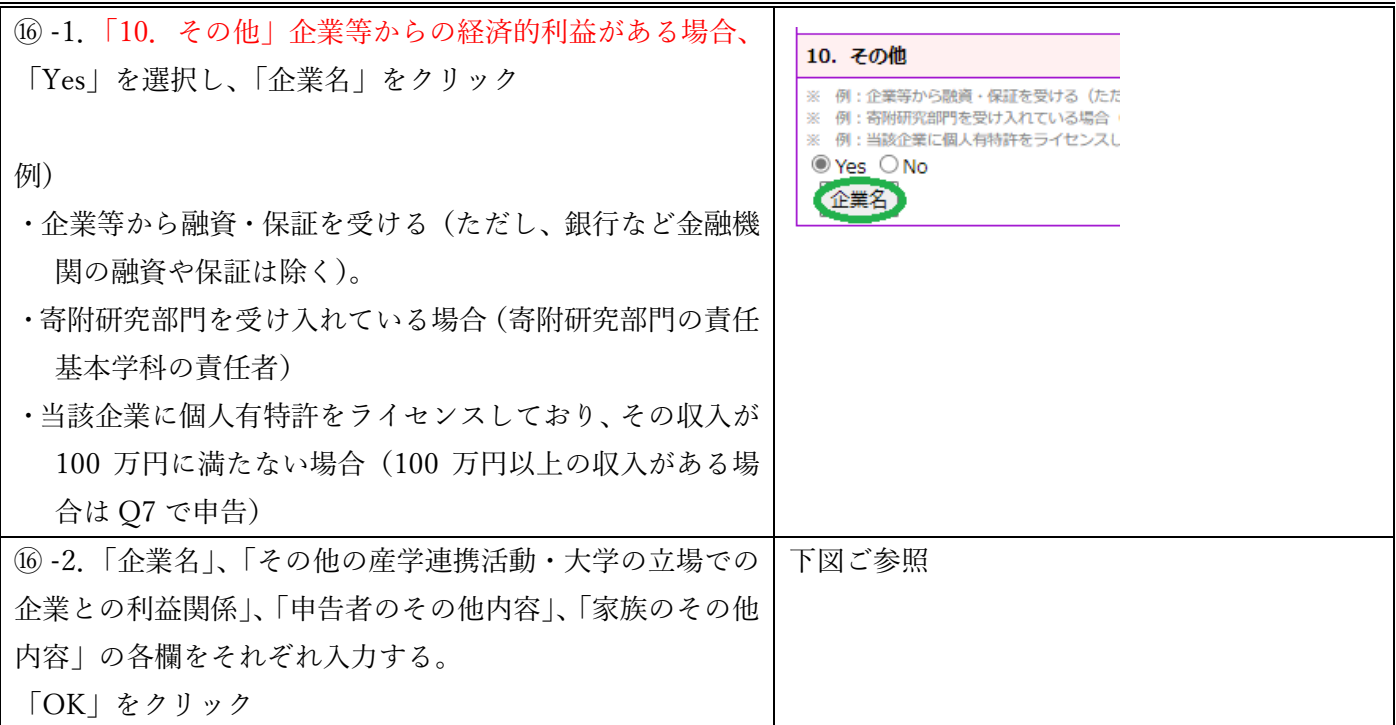

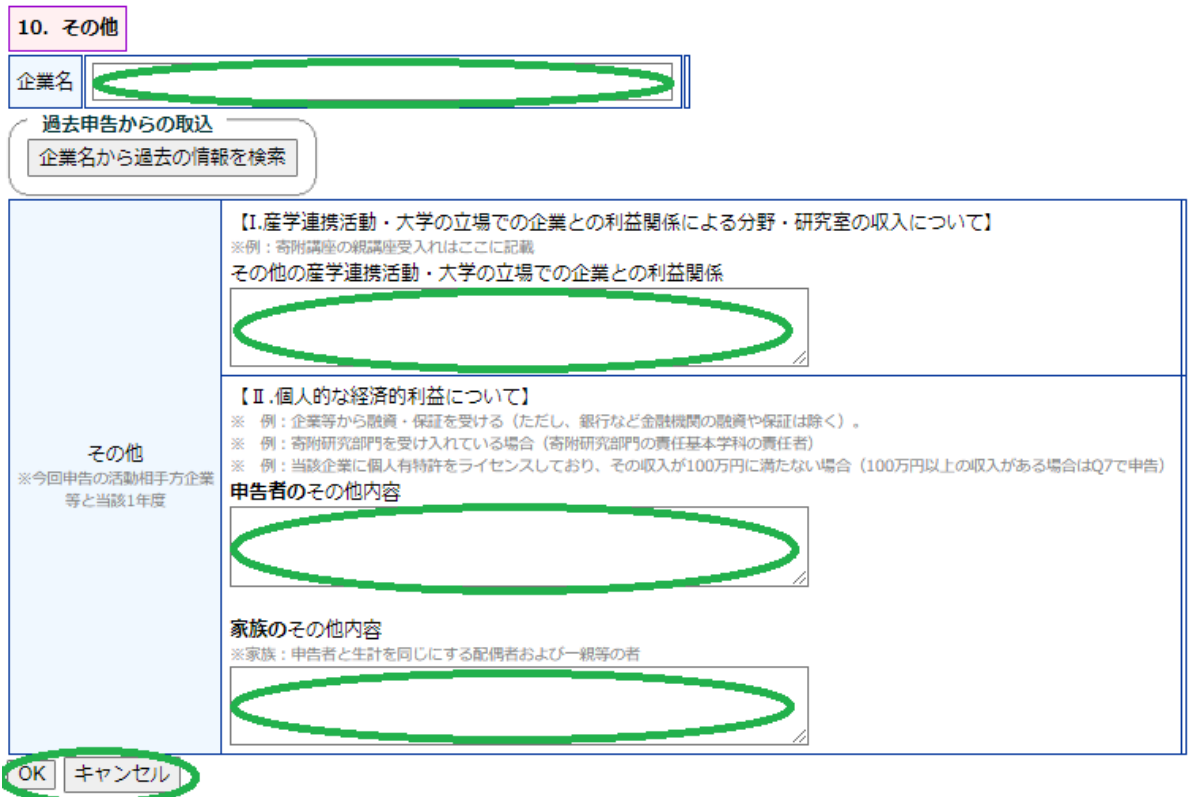

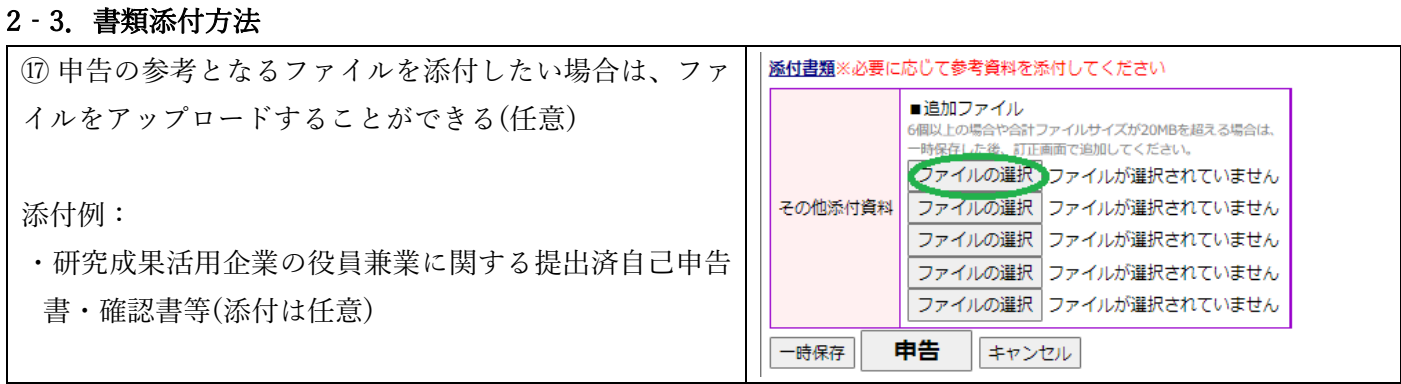

# 2-4.申告

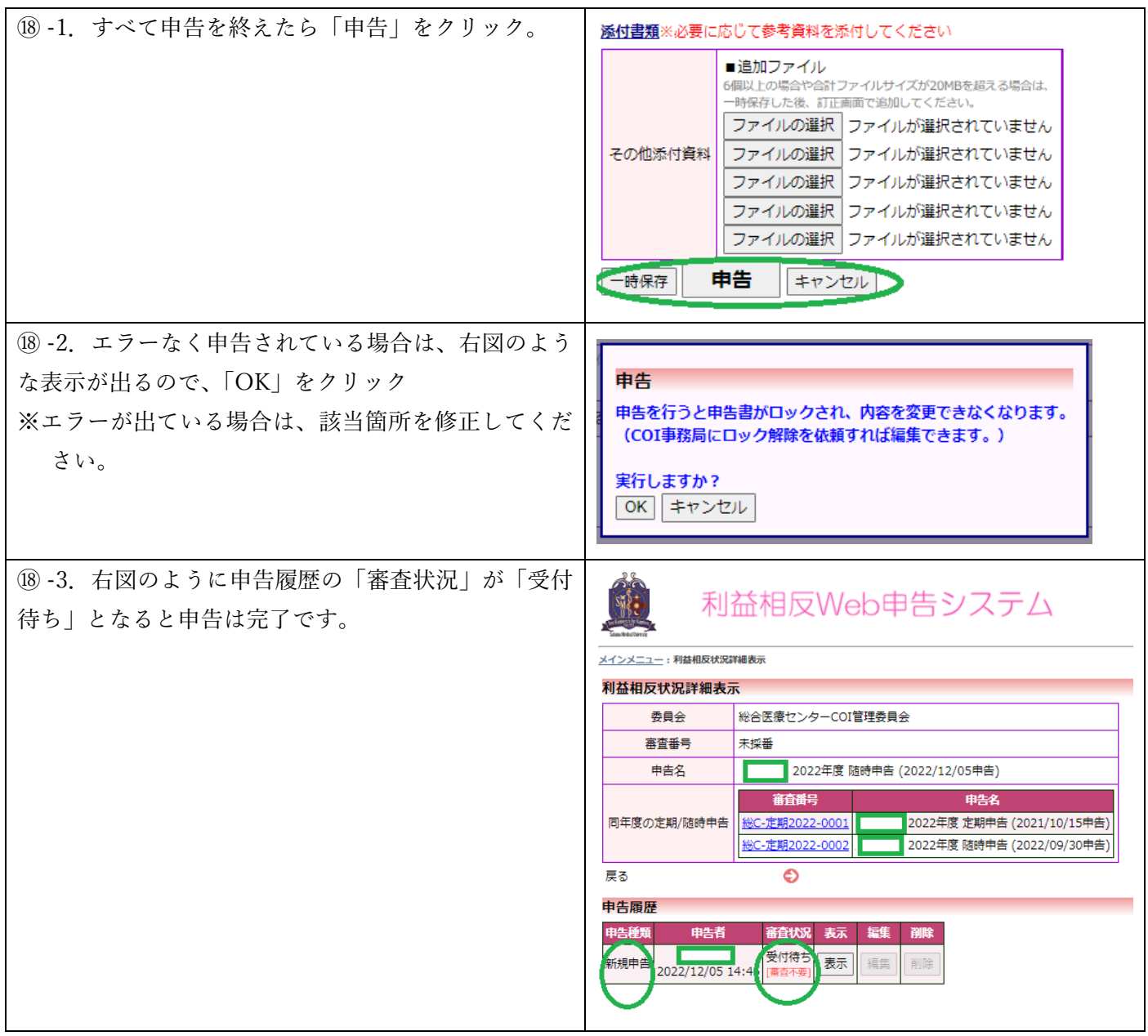

# 3.一時保存と編集再開

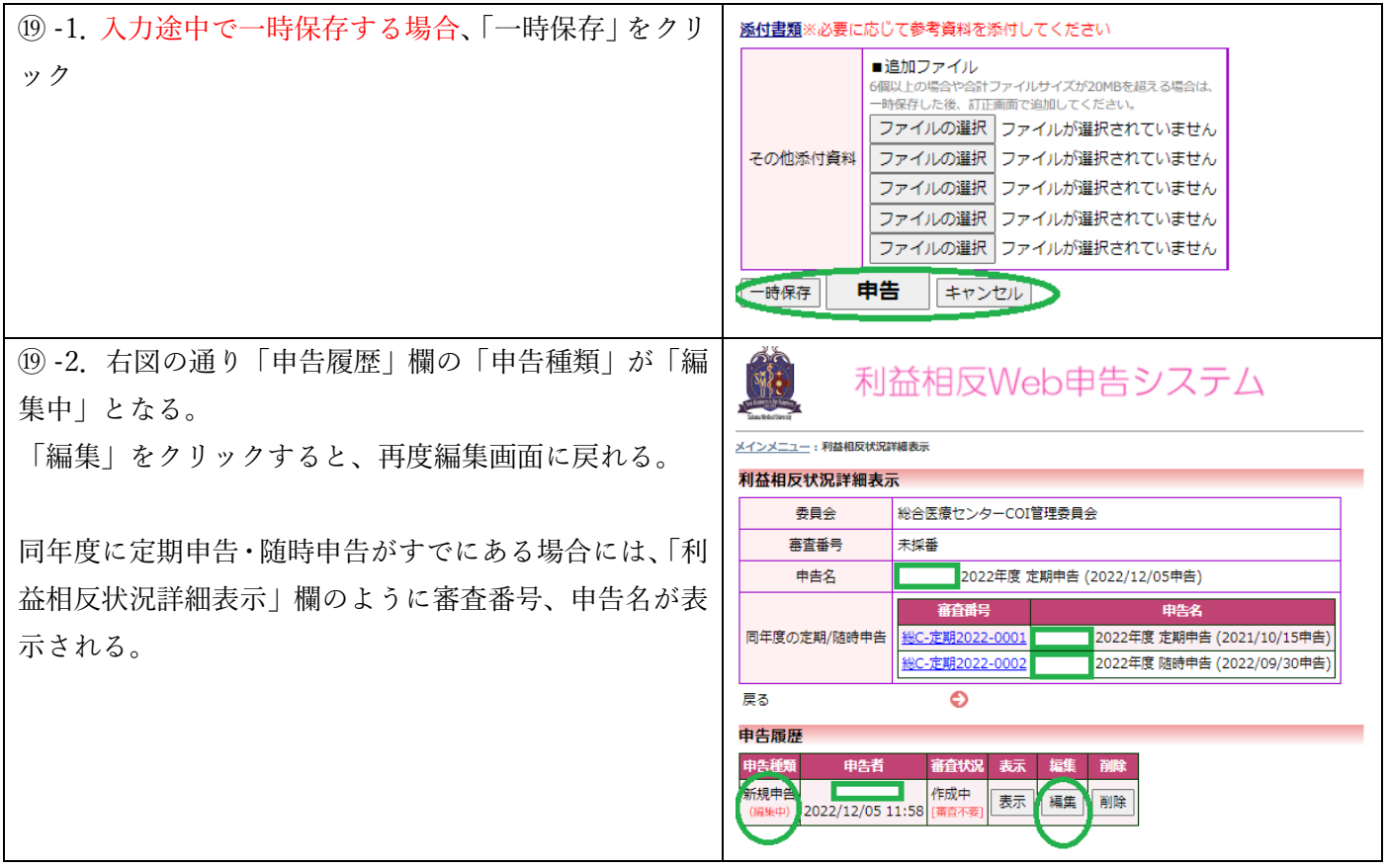

### 4.ユーザ登録方法・パスワード忘れの対処

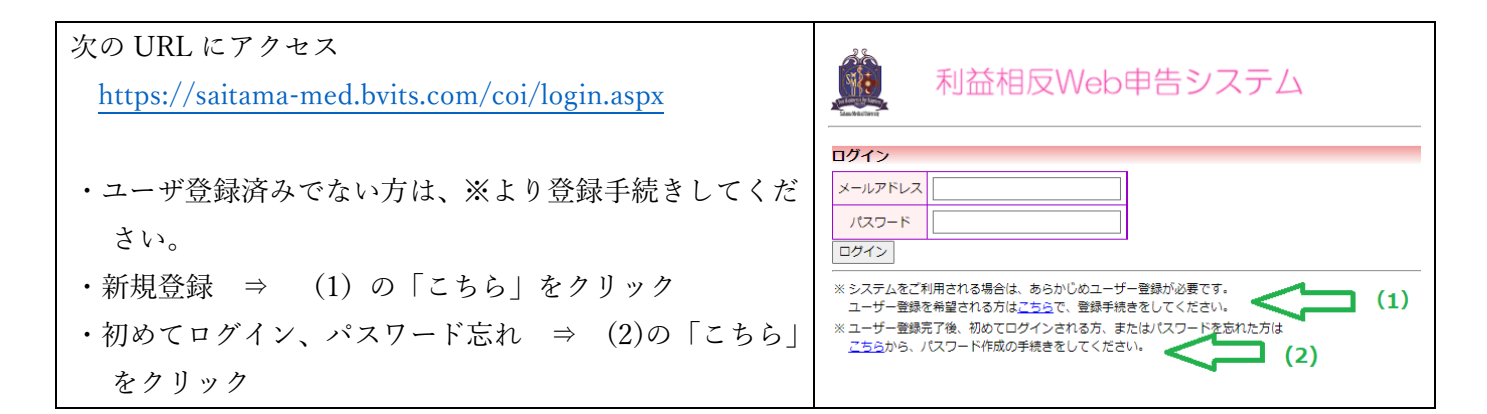

(1) 新規登録

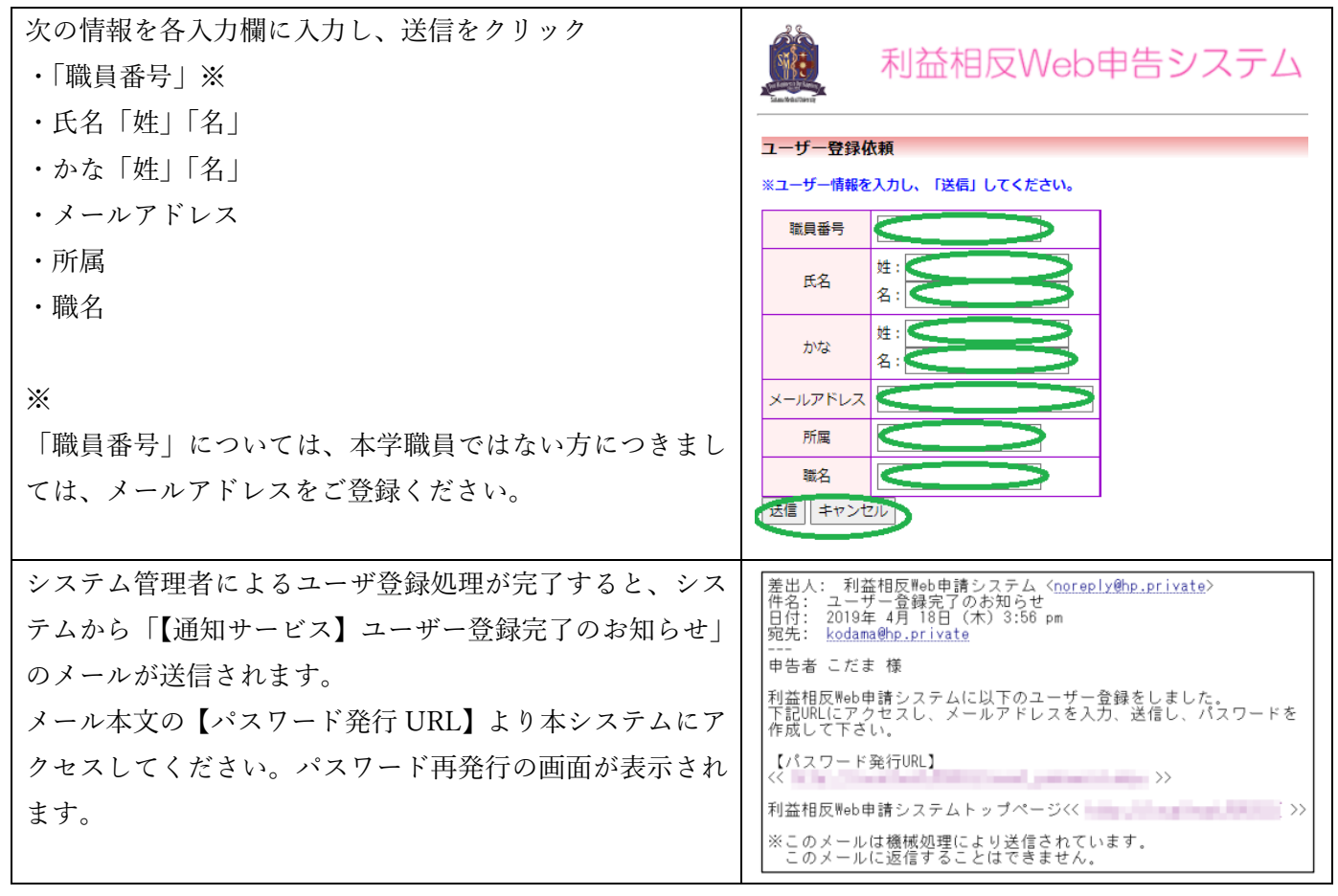

(2)初めてのログイン、パスワード忘れ

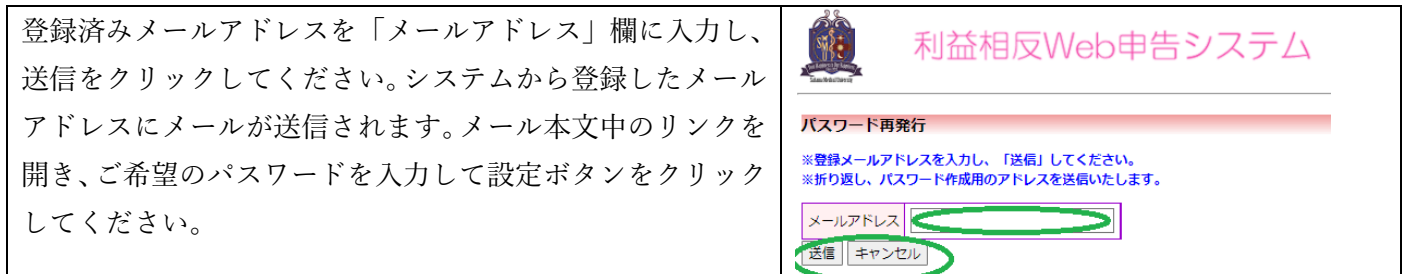

# 5.改訂履歴

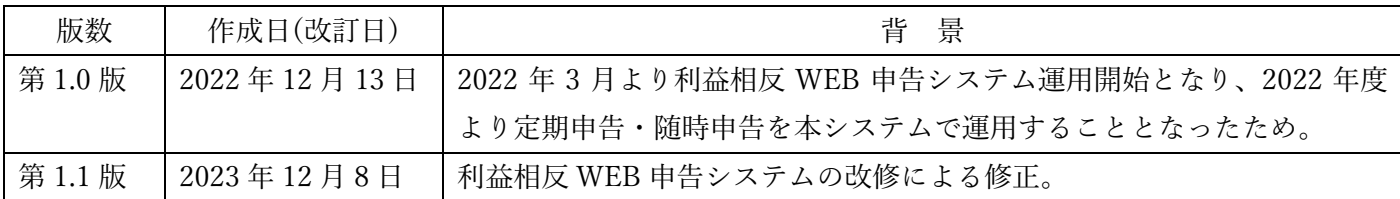